# 社会团体电子票据办理流程

## 一、上报的相关资料

填写附表 1《西安市社团开票单位信息表》、附表 2《用户密钥申 请表》、附表 3《陕西省西安市财政电子票据管理系统单位用户统计 表》、附表 4《陕西省西安市社团单位基础信息表》(附表 1、附表 2 个 需 盖 章 后 扫 描 为 PDF , 附 表 3 、 附 表 4 ) → [报](mailto:---------报指定邮箱xapjdzhgg@163.com) 指 定 邮 箱 xapjdzhgg@163.com(市财政局邮箱)。

市财政局每月第一周星期五汇总相关资料向省财政厅上报,在 本月第二周星期五前省财政厅将审批结束,社会团体可按照安装系统 及应用进行操作。如果无法登陆"陕西省非税暨票据管理一体化平台", 可拨打票据咨询电话:029----89821870。

## 二、安装系统及应用

1、参考附件: 通软安全桌面下载安装操作手册。

2、系统操作:陕西省财政电子票据管理系统-单位端。

## 三、申请《领用证》(电子)步骤

票据管理 → 领用证申请→ 新增 → 填写相关信息及上传 企业相关文件(企业相关文件包括:《登记证书》《社会团体章程》《社 会团体会费管理办法》)盖章后以 PdF 形式上报) →(社团)保存 → (社团)审核 → 市财政局在线审批后方可申领票据。

若社会团体的法人、财务负责人、票据经办人(票据专管员)、 单位注册地址、章程及会费管理办法等任一项发生变化时,不得申领 和使用票据。按照以上流程操作,需上报资料(资料包括:《登记证 书》《社会团体章程》《社会团体会费管理办法》),进行重新申领《领 用证》(电子),经财政端在线审批后方可申领票据或使用票据。

#### 四、密钥变更

#### 1、更换操作人员(票据专管员)

填写附表 2《用户密钥申请表》,将纸质报至市财政局法规税政 处 1808 室

注:被更换人填2张表,勾选密钥注销;更换人填2张表,勾选 密钥申请

市财政局每月第一周星期五汇总相关资料向省财政厅上报,在本 月第二周星期五前省财政厅将审批结束。已更换的票据专管员用其身 份证可自行登录通软安全桌面。

## 2、更换电脑或重装系统

填写附表 2《用户密钥申请表》,[填写盖章后扫描发送至](mailto:填写盖章后扫描发送至sxczczmm@163.com) sxczczmm@163.com (省财政厅邮箱)。

注:勾选密钥更换。

更改后会在邮箱回复

#### 3、忘记密码

填写用户密钥申请表[,填写盖章后扫描发送至](mailto:填写盖章后扫描发送至sxczczmm@163.com) sxczczmm@163.com (省财政厅邮箱)。

注:勾选重置密码

更改后会在邮箱回复

## 五、社会团体电子票据管理提示

为了加强社会团体会费票据管理,根据《财政票据管理办法》财 政部 104 令和《陕西省非税收入收缴管理办法》陕财办库 2021[11] 号,结合我市实际,提示如下:

#### (一)票据的申领时间及数量

电子票据申领时间为每季度的第一个月第一周为票据申领时间, 其余时间原则不办理票据申领业务。每次申领量一般不超过 6 个月用 量(初次申领票据时间不做具体要求),全年的申领量不得超过社会 团体会员数量的 120%。遇到节假日时,票据申领时间做相应顺延。

## (二)票据的填写要求

交款人统一社会信用代码:为单位的是单位统一社会信用代码, 为个人的填写个人身份证号信息。

交款人:交款人为单位的填写单位名称,为个人填写个人姓名。

项目编码:998010-社会团体会费,998010203-个人会员费。

项目名称:具体分为社会团体会费和个人会员费。

标准:与《会费管理办法》标准相符。

#### (三)、票据审验要求

#### 1、上报时间及要求

为了做好电子票据的审验工作,系统设置为 180 天为一票据数据 上报周期。本年度开具最后一张票据后,必须在本年度 12 月 31 日前 在系统最后一次数据上报。由市财政局进行审核、审验。每次数据上 报在界面备注栏必须填写与《社会团体会费管理办法》一致的收费标

准(建议不超过4个档次)。例如:按年收费:备注(年费)XXXXX 元/XXXX 元/XXX 元/XX 元/XX 元。按届收费:备注(届费 X 年 X 月-X 年 X 月)XXXXX 元/XXXX 元/XXX 元/XX 元/XX 元。

2、对已经进入《陕西省财政电子票据管理系统》已申领了电子 领用证的社会团体,且上年度已申领票,但未使用票据的和未领用票 据的也必须在 12 月 31 日前在系统上做数据上报。

未按上述要求进行数据上报的单位,将影响本年度票据年审和下 年度票据申领。

(四)审核意见被退回的处理

未按要求填写和未按收费标准收费的,市财政端在票据审验时将 "退回"并标注存在的问题。社会团体进行整改后再做数据上报,市 财政端进行重新审验。

对存在严重问题的单位,在系统票据审验回复中回复"责今整改" 其单位要进行对照自查并写出书面《整改报告》,整改报告包括基本 情况、存在问题(具体到相关票据和相关金额及有关事项)、整改措 施。不积极主动整改的社会团体将暂停申领票据。

#### 六、票据年度审验说明

票据年度审验通知文件将在西安市财政局官网-政府信息公开专 栏发布。

附:《陕西省社会团体会费统一收据》填写说明

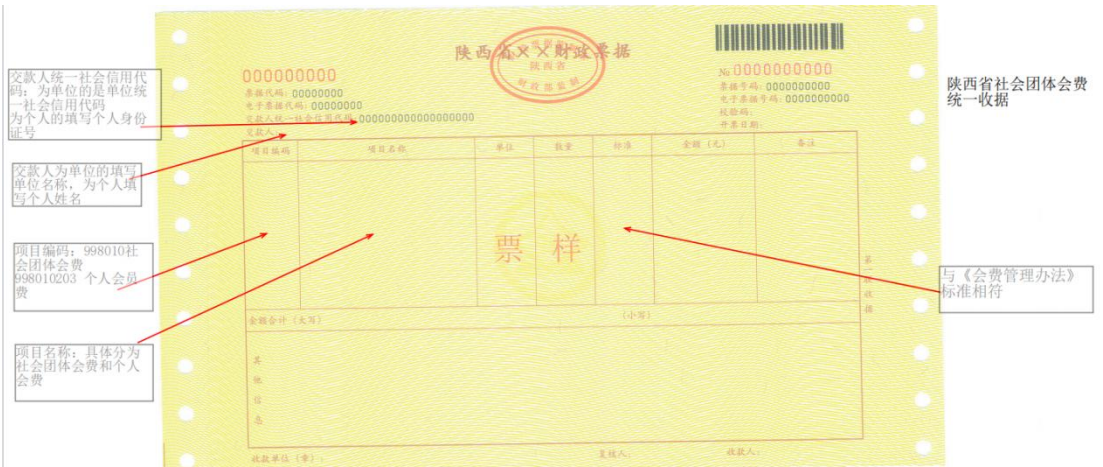

技术咨询电话:96702 转 3

票据咨询电话:029----89821870

西安市财政局法规税政处

2024 年 4 月 1 日